## PPPoE Passthrough

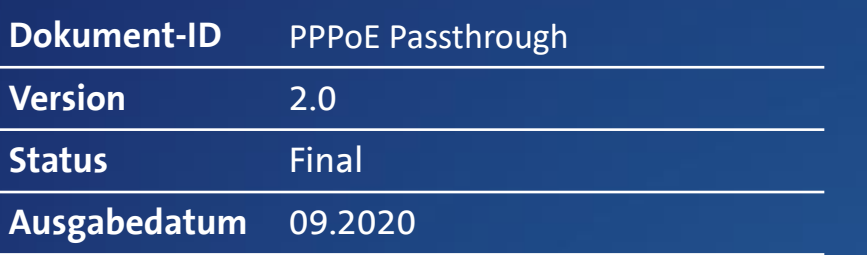

Centro Business<br>Konfigurationsanleitung Konfigurationsanleitung 1 Centro Business (Company of the Company of the Company of the Company of Centro Business (Company of the Company of the Company of the Company of the Company of the Company of the Company of the Company of the Company of

Swisscom (Schweiz) AG 3050 Bern

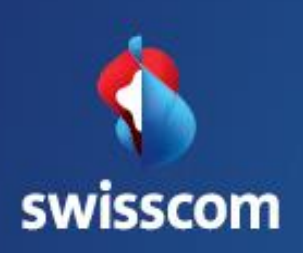

# Inhalt

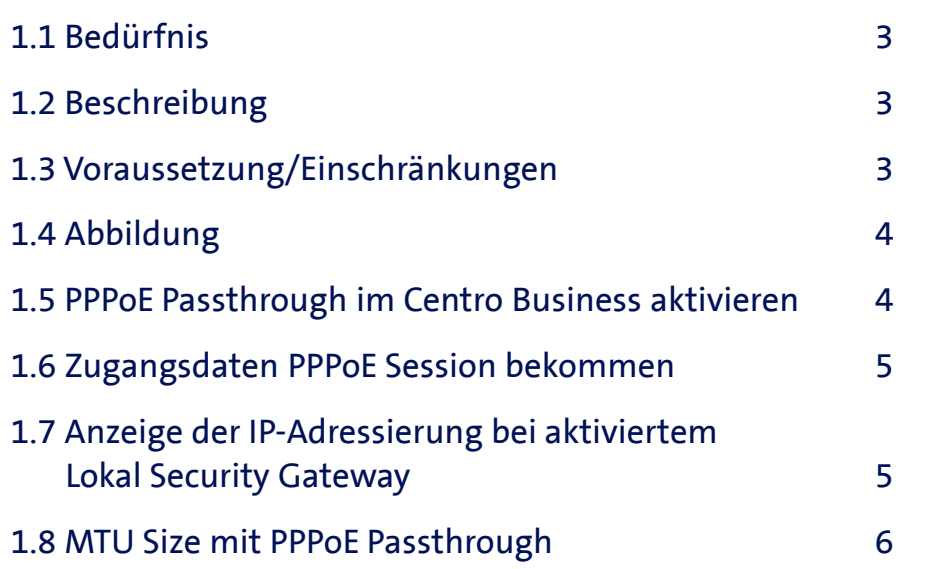

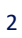

Centro Business Konfigurationsanleitung

Swisscom (Schweiz) AG (Centro Business<br>3050 Bern

Swisscom (Schweiz) AG<br>3050 Bern

#### 1.1 Bedürfnis

Sie möchten den Internettraffic und Ihre fixen public IP-Adressen Ihres Business Internet-Anschlusses auf einem privaten Router oder Security Gateway terminieren (analog Bridge Mode bei Business Internet light).

### 1.2 Beschreibung

Wenn PPP Passthrough auf Ihrem Centro Business-Router aktiviert ist, wird der gesamte Internettraffic inkl. der fixen public IP-Adressen Ihres Business Internet- Anschlusses vom Centro Business-Router auf ein privates Device (Router oder SG) weitergeleitet. Die PPPoE-Zugangsdaten werden manuell in diesem Device eingetragen und die PPPoE Session wird von Ihrem privaten Gateway aufgebaut.

Das private Device (Router oder SG) muss immer am LAN-Port 1 des Centro Business-Routers angeschlossen werden.

An den LAN-Port 2 – 4 und via WLAN können Sie nur noch Geräte mit Swisscom Services wie Business Telefonie und TV nutzen, Internet steht nicht zur Verfügung. Die LAN-IP-Adressierung für Geräte mit Swisscom Services erfolgt analog der Anleitung «DHCP Einstellungen im LAN».

Das Router-Portal des Centro Business-Routers ist via LAN-Port 2 – 4 oder WLAN erreichbar.

#### 1.3 Voraussetzung/Einschränkungen

#### Voraussetzungen:

- Swisscom Vertrag: Business Internet Services, My KMU Office, inOne KMU office, Enterprise Connect XS, Business Internet Light
- Centro Business 2.0 mit aktueller Firmware Version. Die Firmware finden Sie auf der offiziellen Centro Business Hilfeseite unter [Firmware aktualisieren](http://www.swisscom.ch/centrobusiness2-fw)
- Der Zugriff auf das Routerportal ist hergestellt

#### Einschränkungen:

- Internet Backup funktioniert nicht mehr
- Der Centro Business-Router ist nicht mehr per Remotemanagement aus dem Kundencenter erreichbar
- Keine Internetverbindung für Geräte, welche den Centro Business als Gateway haben
- Ein Gäste-WLAN auf dem Centro Business-Router kann bei aktiviertem PPP-Passthrough aktiviert werden, eine Verbindung ins Internet ist allerdings nicht mehr möglich
- Die integrierte Firewall des Centro Business-Routers ist für die Internetverbindung nicht nutzbar
- Wenn Sie PPPoE Passthrough aktiviert haben, können die Einstellungen **öffentliche DMZ, Internetkonnektivität** und **public IP Pool als DHCP Pool** nicht konfiguriert werden
- TV 2.0 Apps im TV Menu wie Spiele oder YouTube können nicht genutzt werden
- TV 2.0 Help Videos können nicht abgespielt werden
- TV 2.0 Zusatzpakete wie Sprachpakete oder Teleclub können nicht via TV abonniert werden. Die Aktivierung erfolgt ausschliesslich via Kundencenter
- Radio via TV 2.0 kann nicht genutzt werden

Centro Business<br>Konfigurationsanleitung Konfigurationsanleitung  $\sum_{i=1}^{n}$   $\sum_{i=1}^{n}$  Centro Business

#### 1.4 Abbildung\*

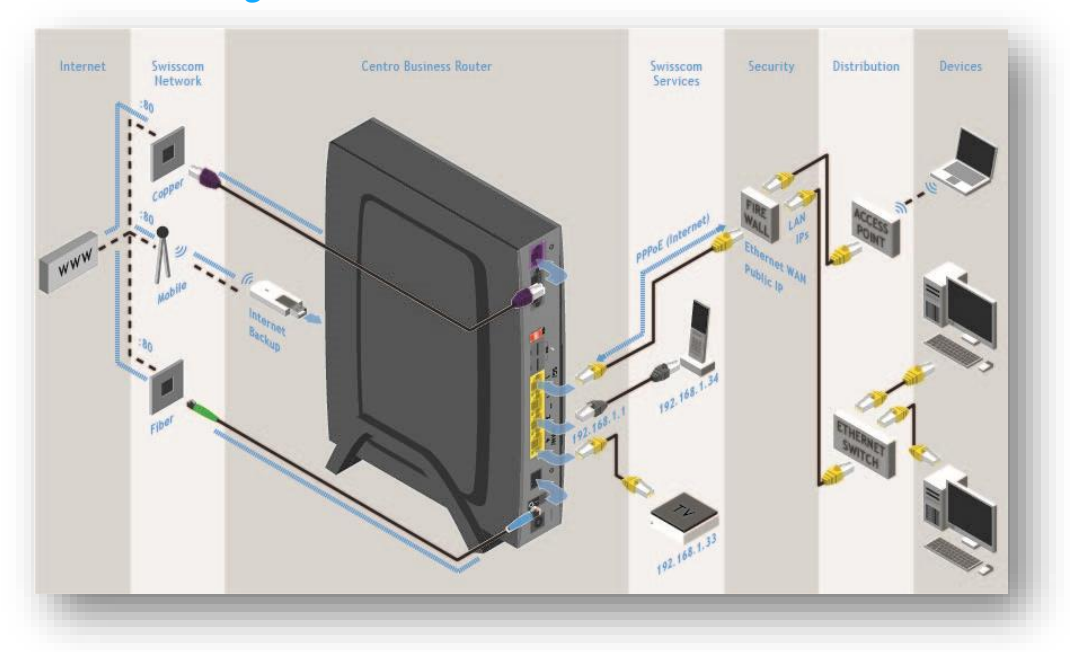

### 1.5 PPPoE Passthrough im Centro Business aktivieren

Gehen Sie auf **Netzwerk, Passthrough** und selektieren Sie im Eingabefeld **PPPoE passtrough** «Aktiviert». Schliessen Sie die Eingaben mit dem Button **Speichern** ab.

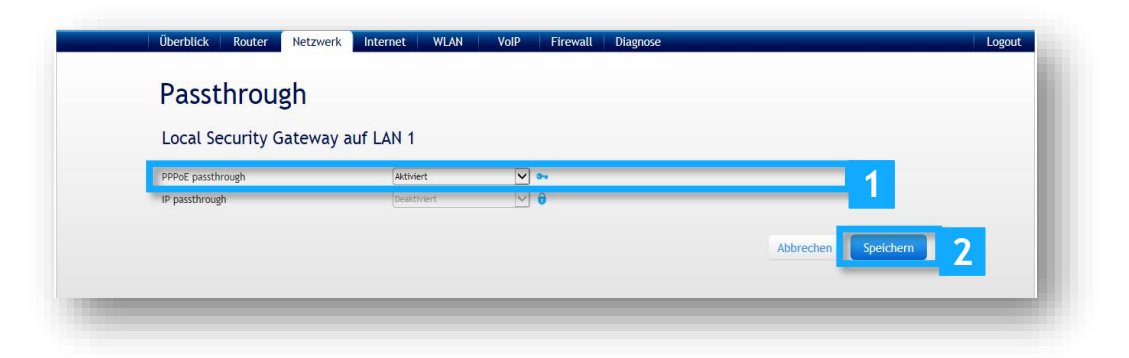

### 1.6 Zugangsdaten PPPoE Session bekommen

Den Benutzernamen und das Passwort für die PPPoE Session finden Sie im Kundencenter im Menü "**Mein Unternehmen"** unter "**Internet-Zugangsdaten"**. Enterprise Connect XS Kunden finden die Daten im Enterprise Connect Dashboard unter den Standortangaben. Diese Funktionalität ist nur «Expert-Usern» empfohlen und hat diverse negative Einschränkungen.

#### **Hinweis für bestehende Installationen:**

Wechselt ein Kunde von einem Business Internet Light (BIL) auf einen neueren Service und verwendet die Funktion PPPoE Passthrough auf dem Centro Business 2.0, so ändert der PPP Benutzername in jedem Fall von [xxx@swisscomdata.ch](mailto:xxx@swisscomdata.ch) auf [xxx@swisscomsme.ch.](mailto:xxx@swisscomsme.ch) Das muss auf dem Gerät welches die PPP Session terminiert (z. B. Firewall) innerhalb von 60 Tagen nach der Migration angepasst werden!

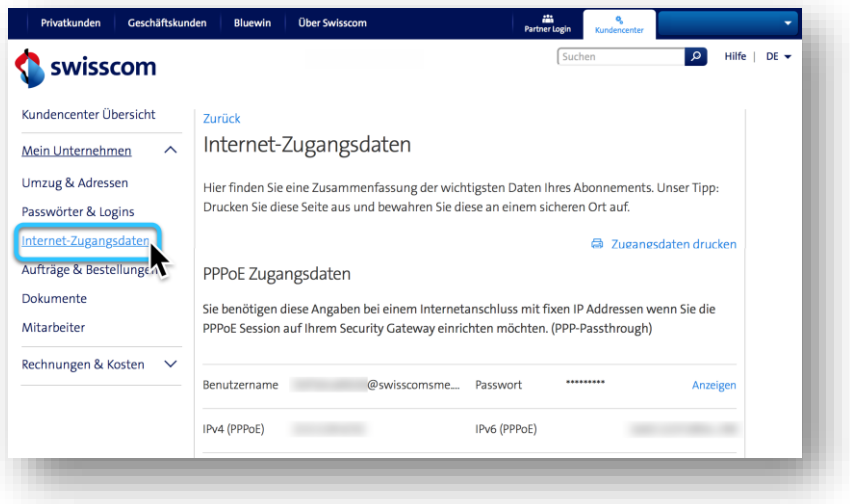

## 1.7 Anzeige der IP-Adressierung bei aktiviertem Lokal Security **Gateway**

Wenn Sie die Funktion Lokal Security Gateway auf Ihrem Centro Business aktiviert haben, sind die öffentlichen IP-Adressen im Menü **Überblick** unter **Internet** nicht mehr ersichtlich. Intornot

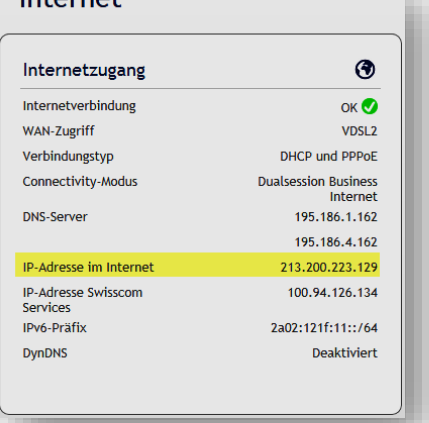

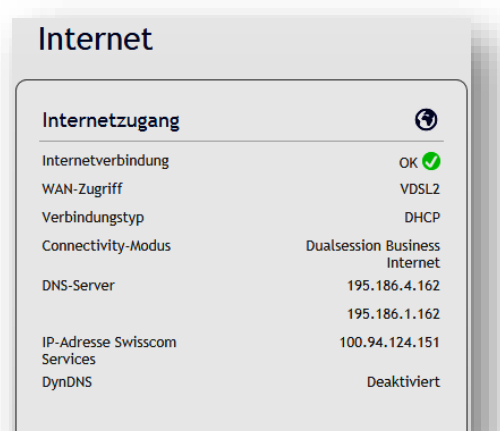

## 1.8 MTU Size mit PPPoE Passthrough

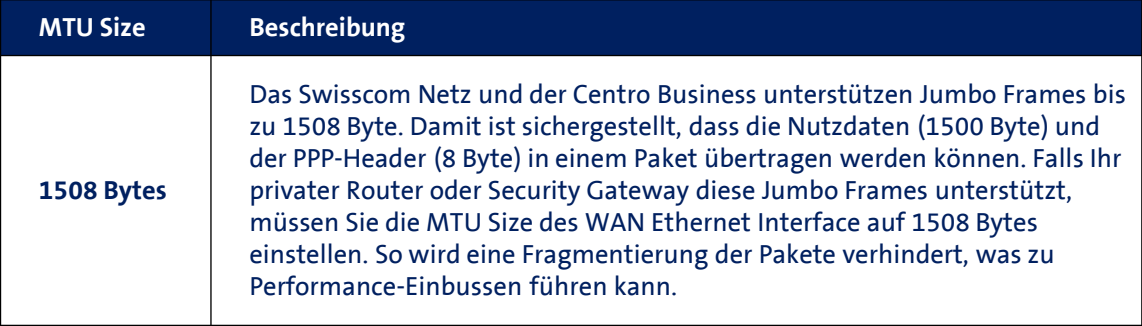